# **Запись ребенка на кружки ( танцы, искусство ).**

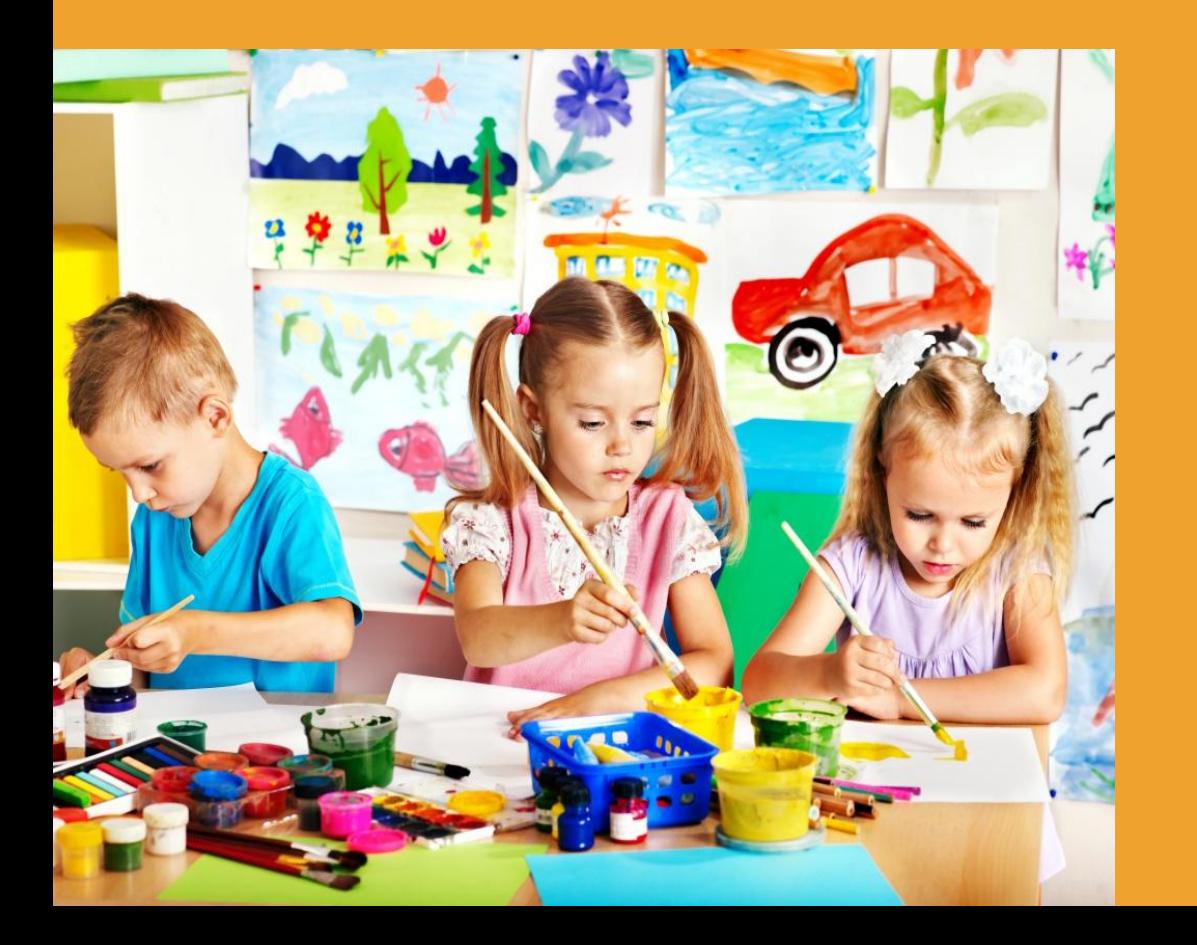

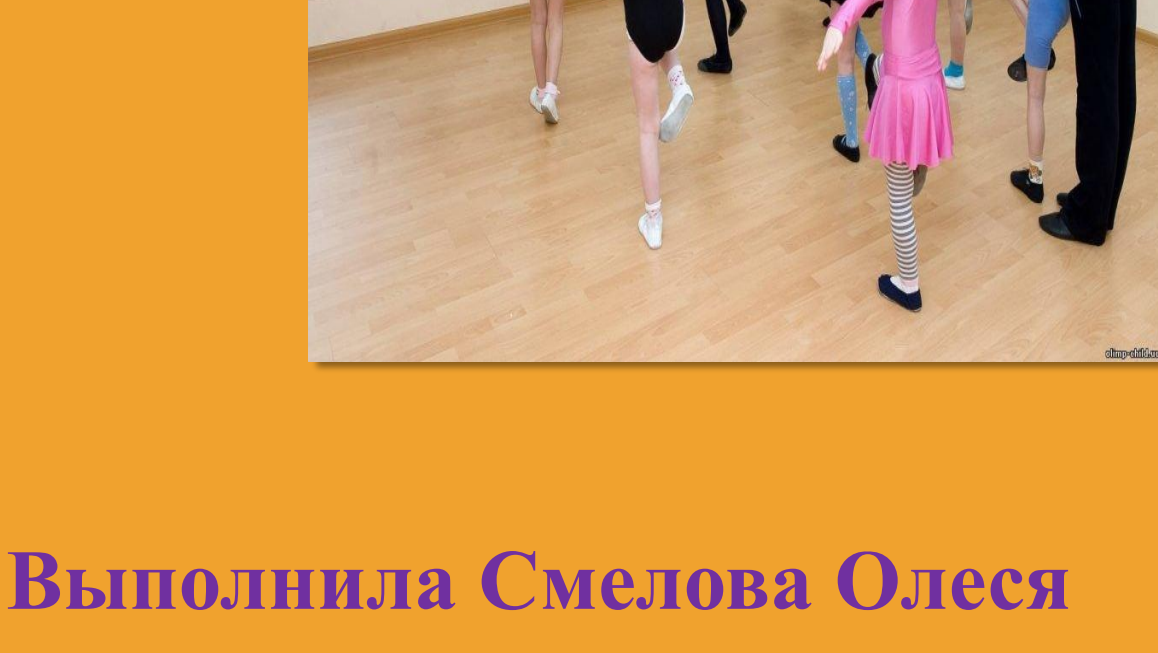

**СБО-СРССО-П-2019-1**

Дети нуждаются во всестороннем развитии их физического и творческого потенциала. Поэтому ограничивать круг интересов ребенка только школьной программой обучения нельзя. Необходимо определить то занятие, к которому наиболее тяготеет ребенок и подобрать ему подходящее учреждение дополнительного образования.

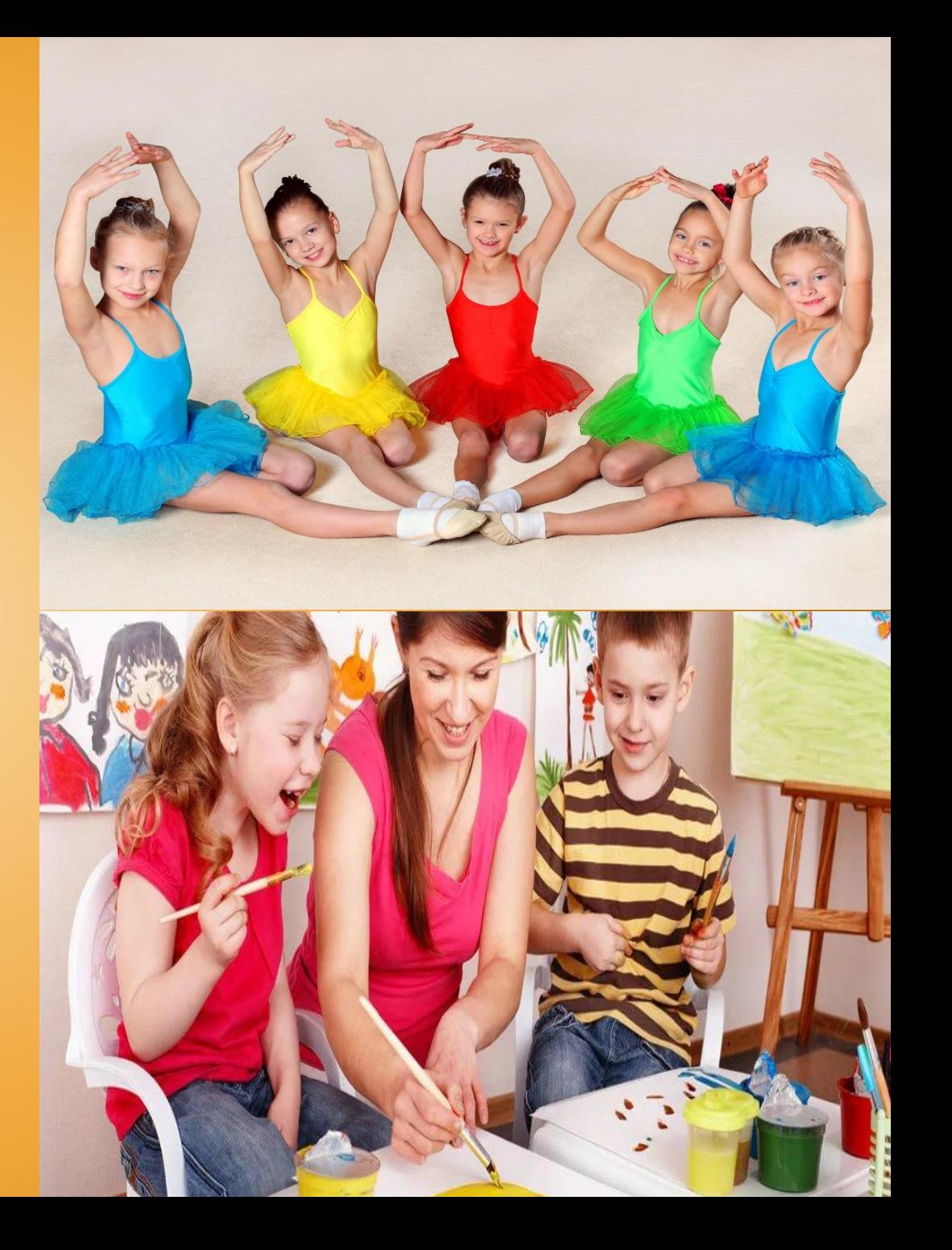

Необходимые требования - компьютер с доступом в интернет. Каждый этап оформления можно проконтролировать и отследить. На данный момент - это наиболее быстрый и удобный вариант записи ребенка в спортивную секцию.

Кто может обратиться за услугой и какие сведения для этого нужны?

# **Обратиться за услугой записи в кружки и секции на Портал PGU.MOS.RU имеют право:**

– жители Москвы, которые достигли 14-летнего возраста (или их законные представители);

 – родители жителей Москвы, не достигших 14-летнего возраста (или законные представители родителей).

– сведения о законном представителе (только в случае, если за госуслугой обращается законный представитель).

– дата выдачи свидетельства о рождении (паспорта) ребенка и орган, которым был выдан документ;

– серия и номер свидетельства о рождении (паспорта) ребенка, который записывается в кружок;

**Для оформления услуги потребуются следующие сведения:**

#### **Как воспользоваться услугой?**

Для записи ребенка в кружок или секцию, необходимо подать соответствующее заявление. Электронную форму заявления можно получить через страницу услуги, нажав кнопку «Получить услугу»

# **Где на Портале находится услуга записи детей в кружки и секции?**

Данная услуга находится в Каталоге услуг PGU.MOS.RU – разделы «Семья, дети» или «Образование, учеба». Называется услуга «Записать ребенка в кружки, творческие студии, спортивные секции».

#### **Как выбрать подходящие кружки и заполнить заявление?**

 Поиск кружков и заполнение заявления на запись в них ребенка проводится в пять последовательных шагов.

#### **Порядок подачи заявления в кружки, секции, студии.**

#### *Шаг 1. Ввод параметров поиска*

Первым шагом к заветной секции плавания или вольной борьбы является ее поиск среди множества доступных вариантов. Для этого необходимо определить правильные параметры поиска:

- впервые ребенок записывается или будет продолжать обучение;
- наименование секции или кружка (хореография, баскетбол, вокал, бокс и т.д.);
- пол ребенка;
- желаемое месторасположения учреждения допзанятий (район, метро);
- время занятий;
- платное или бесплатное отделение;
- уровень сложности обучения и т.д.

#### *Шаг 2. Выбор услуги*

В списке заведений, предоставляющих необходимые образовательные услуги, нужно выбрать то, которое наиболее подходит под запросы пользователя (ценовая категория, близость к дому или школе, наличие свободных мест для приема и т.д.).

Если же в интересующем вас кружке в данный момент прием не производится, можно оформить подписку на уведомление о начале приема (кнопка «Уведомить об открытии записи»), которое придет на ваш электронный адрес, указанный в Личном кабинете Портала PGU.MOS.RU.

*ШАГ 3. На этом шаге пользователь выбирает дату начала занятий, а также дату и время вступительных испытаний (если таковые предусмотрены в выбранном кружке или секции).*

Нажав кнопку «Далее», можно предварительно зарезервировать время для записи на услугу. С момента нажатия этой кнопки, время для заполнения оставшейся части формы будет лимитировано 15 минутами.

# *ШАГ 4. На нем заполняется непосредственно форма заявления.*

Здесь необходимо будет указать информацию о заявителе, ребенке, а также об образовательном учреждении, где ребенок проходит обучение.

Заявителем может выступать как представитель ребенка, так и сам ребенок, если он старше 14 лет. В сведениях о ребенке нужно заполнить данные из свидетельства о рождении или паспорта, после чего произойдет автоматическая проверка соответствия пола и возраста ребенка условиям выбранной услуги.

*ШАГ 5. Заключительный шаг, на котором пользователь подтверждает свой выбор услуги и сведения о заявителе и ребенке.*

После этого нужно нажать кнопку «**Отправить**» – и заявление будет подано.

#### **Где можно посмотреть свое заявление и его статус?**

Данная информация доступна в Личном кабинете пользователя.

Сообщения об изменениях статуса заявления будут приходить на адрес электронной почты пользователя Портала PGU.MOS.RU и в его Личный кабинет.

# **СПАСИБО ЗА ВНИМАНИЕ**